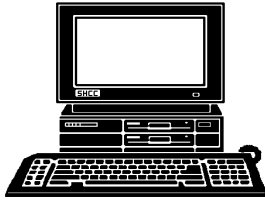

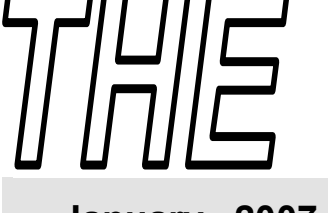

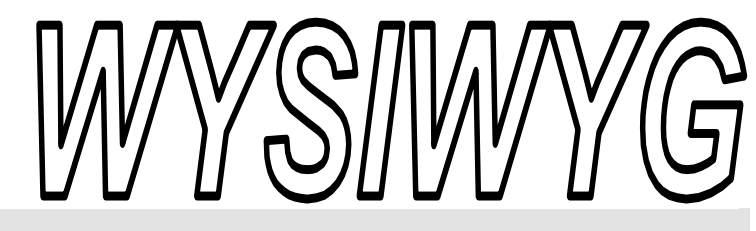

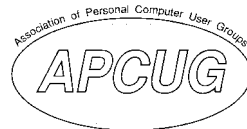

 **January 2007 Volume 19, Issue 1** 

# *STERLING HEIGHTS COMPUTER CLUB*

PO Box 385 \$3.00 Sterling Heights, MI 48311-0385

# **TUESDAY JAN 9 Main Meeting 7:30 PM**

**"Screen Shots and More w i t h S n a g I t b y TechSmith" by Rick Schummer of SHCC** 

**This month the main club meeting is on the SECOND TUESDAY in January. The college is closed on January 2.**

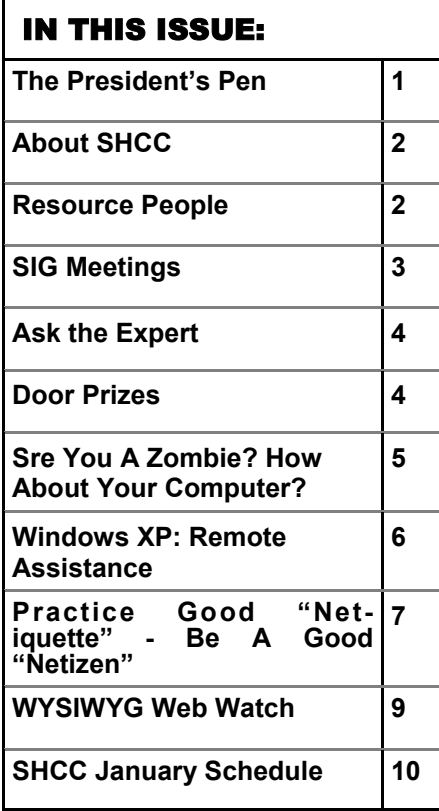

#### **This month's meeting will be on the SECOND Tuesday in January.**

**H** appy New Year! I hope each<br>of you had a good holiday<br>season. 2006 was a long hard of you had a good holiday season. 2006 was a long hard year for me and I'm glad it's over. 2007 should be a bit better.

There are lots of really cool technical goodies out there this year. Did some of them wind up under your tree? I hope so. We saw some very exciting products in November from CompUSA. There were no new computer items under my tree though. That's OK, I don't have anything new that I need to do so I guess it's business as usual.

2006 was the first full year we are meeting at Macomb Community College (MCC) South Campus. The room has been good but the parking is a bit of an issue. There are not enough handicapped spaces and enforcement has also been lacking. The MCC Center Campus facilities are done but the price is out of our reach, so we'll be where we are for the foreseeable future.

We have a vice president this year. That's a good thing. SHCC gets many things done by sharing the load and having one of the officers missing isn't

#### **The President's Pen**  **by Don VanSyckel**

good. Along this line, if you have any ideas for improvements or for meeting topics, send an email.

Last month Mary Lou Metzger from Sterling Heights Public Library presented "How to Sell on EBay". It was very interesting and timely if you were selling off stuff to make room for Christmas presents. Otherwise, you might want to try some of those techniques now a make your place a little less crowded.

This month the college decided to keep the buildings closed for an extra day through the 2nd, which is our normal meeting day, of the first Tuesday. The meeting will be January 9th, the second Tuesday so mark your calendars.

SHCC member Rick Schummer will present in January. Rick will do "Screen Shots and More with SnagIt by TechSmith". There's always a need to do a few screen shots, make some notes for yourself how to do something, send some help to a friend, document something for technical support, and the list goes on. Don't miss this informative and helpful presentation on a topic you're sure to find useful.

See you there.

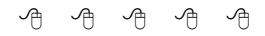

#### **THE WYSIWYG AND THE WYSIWYG CONSUMING A STATE OF A STATE OF A STATE OF A STATE OF A STATE OF A STATE OF A STATE OF A STATE OF A STATE OF A STATE OF A STATE OF A STATE OF A STATE OF A STATE OF A STATE OF A STATE OF A STA**

**Guests and visitors are welcome. People can attend any SHCC meetings during two consecutive months before deciding to become a member or not. Meetings include the main meeting and SIGs. July and August don't count since there is no main meeting. Membership includes admission to all SHCC functions and the newsletter. Membership is open to anyone. It is not limited to the residents of Sterling Heights.** 

#### **DUES: \$25/YEAR**

#### Resource People:

Family Tree Firefox FoxPro Internet Explorer MS Publisher MS Word **WordPerfect** Spreadsheets

Rick Schummer Don VanSyckel Rick Schummer Rick Kucejko Rick Schummer Jim McNeil Rick Schummer

#### SHCC Coordinators:

-

Associate Editor Net/Comm. SIG Door prizes Greeter Newsletter publisher Rick Kucejko Novice SIG PC SIG Program Coordinator Jerry Hess Publicity Resource People Vendor Press Rel. Web Page

Rick Schummer Betty MacKenzie Jerry Hess Lindell Beck Don VanSyckel Jack Vander-Schrier Patrick Little open Jim Waldrop Don VanSyckel France Rick Kucejko<br>
Rick Schummer<br>
Editor Rick Schummer<br>
SCO Coordinators:<br>
SCO Coordinators:<br>
SCO Coordinators:<br>
SCO Betty MacKenzie<br>
Stry MacKenzie<br>
Stry MacKenzie<br>
Jack Vaude-Schrier<br>
Don VanSyckel<br>
Jack Vaude-Schrier<br>

# Special Interest Groups:

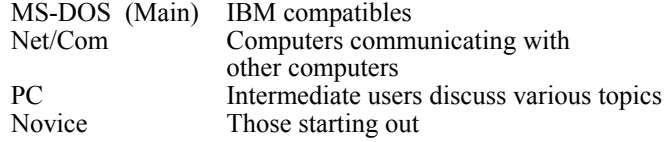

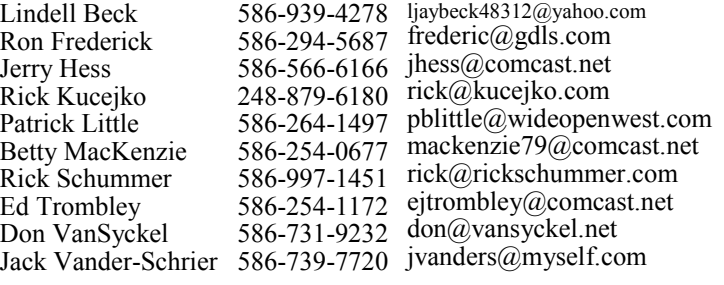

Ron Frederick President: Don VanSyckel V. President: Ron Frederick Secretary: Pat Little Treasurer: Ed Trombley Trombley . President: R<br>reasurer: Ed<sup>-</sup> V. Presiden<br>Treasurer. President: Don VanSyckel ഉ Pat Littl Secretary:

**CLUB ADDRESS:** PO Box 385, Sterling Heights, MI 48311-0385 **CLUB E-MAIL ADDRESS:** Info@SterlingHeightsComputerClub.org **CLUB WEB PAGE:** http://www.SterlingHeightsComputerClub.org

# Four Month Meeting Schedule:

**JANUARY 2007 9 -SHCC– "Screen Shots and 6 - SHCC– "Email Clients, More with SnagIt by TechSmith" by Rick Schum-Don't" by Don VanSyckel of mer of SHCC** 3 -COMP meeting 8 - Net/Comm SIG 14 - SEMCO meeting 22 - Novice SIG 24 - PC SIG **FEBRUARY 2007 6 - SHCC– "Your Photos on the Web with Picasa Web Albums" by Jerry Hess of SHCC** 7 - COMP meeting 11 - SEMCO meeting 12 - Net/Comm SIG 22 - Novice SIG 3/1 - PC SIG

**MARCH 2007 What You Need to Know and SHCC** 7 - COMP meeting 11 - SEMCO meeting

12 - Net/Comm SIG 19 - Novice SIG 28 - PC SIG **APRIL 2007** 

**3 - SHCC– "Home networking, wireless access points, and all that stuff, part 3" by Don Van-Syckel of SHCC** 

- 4 -COMP meeting<br>9 Net/Comm SIG - Net/Comm SIG 8 - SEMCO meeting
- 16 Novice SIG 23 - PC SIG

### Other Computer Clubs:

As a member of SHCC, you can attend meetings of other clubs where we have reciprocating membership agreements, at no charge.

#### **Computer Club of Marysville and Port Huron (COMP)**

Time: 1st Wednesday, 7:00PM Place: Mackenzie Bldg, Room 201, St Clair Community College, Clara E McKenzie Library-Science Building, 323 Erie St. Port Huron, (810) 982-1187 Web Page: http://www.bwcomp.org Reciprocating: Yes

**Organization (SEMCO)**  Time: 2nd Sunday at 1:30PM Place: ArvinMeritor Complex, 2135 W. Maple Road in Troy, across from Troy Motor Mall; 248-398-7560 Web page: http://www.semco.org Reciprocating: Yes The OPC (Older Persons Com**mission) Computer Club**  Time: Every Tuesday at 10:00 Place: OPC in Rochester 248-656-1403. Web page: http://www.geocities.com/ Heartland/Village/1904/ No cost for residents to join or attend meetings. \$150 fee for non-residents Reciprocating: No

**South Eastern Michigan Computer** 

Newsletter submissions are due 10 days before the club meeting, but the earlier the better. They should be sent to :

- WYSIWYG Publisher 5069 Fedora, Troy, MI 48098
- OR at the e-mail addresses: newsletter@SterlingHeightsComputerClub.org
- Unless stated otherwise, all materials contained in this newsletter are copyrighted
- by the Sterling Heights Computer Club. License is hereby granted to other clubs (non-profit) to reprint with credit.  $\rm (C)$

**The WYSIWYG was printed by STERLING PRINTING AND GRAPHICS, located at 35976 Mound, Sterling Heights, MI 48312.** 

# **Net/Comm SIG**

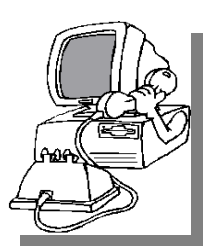

The next<br>
meeting of<br>
the Inter-<br>
net/Communimeeting of the Intercations (Net/ Comm.) SIG will be Monday, January 8, 2007, starting at

7:00PM at the Macomb County Library. The SIG meeting days are generally the second Monday of the month.

Each month the members of the Net/ Comm SIG discusses topics to help members of the SHCC learn more about the Internet.

For more information about the SIG, call or e-mail Betty MacKenzie (phone number is on page 2), or check the club web site.

 $\oplus$   $\oplus$   $\oplus$   $\oplus$ 

# **Novice SIG**

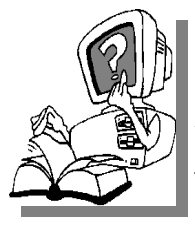

The next meet-<br>
ing of the<br>
Novice SIG<br>
will be Monday, ing of the Novice SIG Monday, January 22, 2007, starting at 7:00 PM at the Macomb County

Library.

We are using WinXP as the version of Windows to focus on. Since we are dealing with novice topics, virtually all of the information is directly usable by whose using other versions of Windows, Win98, WinME, and Win2000. For more information about the SIG, call or e-mail Don VanSyckel (phone number is on page 2), or check the club web site.

**PC SIG** 

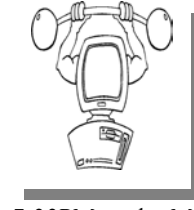

**SIG Meetings** 

The next<br>
meeting of<br>
the PC SIG<br>
will be on Wednes meeting of will be on Wednesday, January 24, 2007, starting at

7:00PM at the Macomb County Library. The SIG meeting is generally the fourth Wednesday of the month.

Intermediate level topics are discussed, aimed at users with some knowledge of computers. Questions and answers regarding your computer will be discussed as always.

For more information about the SIG, call or e-mail Jack Vander-Shrier (phone number is on page 2), or check the club web site.

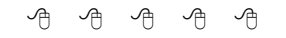

#### **Attend A SIG**

If you do not attend SIG meetings,<br>
you are missing out on important<br>
club benefits available to you.<br>
These small groups get into more detail. you are missing out on important These small groups get into more detail and question and answer sessions than is possible at the main meeting.

中 中 中 中 中

#### **Resource Person Coordinator**

The club is looking for a "Resource person Coordinator". There is a list of people to call for help on various topic (see page 2). This coordinator position involves looking for people to fill in call support positions that become vacant. If you are interested in doing this function, or have questions about the position, talk to Don VanSyckel.

#### **Club Record Changes**

To update your e-mail address,<br>
phone number, etc., please<br>
e-mail the club secretary at: Sec-<br>
retary@SterlingHeightsComputerClub phone number, etc., please retary@SterlingHeightsComputerClub. org. Using this address will provide the smoothest and quickest venue for any changes.

# **Advertising Space in the WYSIWYG**   $AP$   $AP$   $AP$   $AP$

**P** ages, or fractions of pages are available for commercial adver-<br>tisement for a reasonable adver-<br>tising fee. If interested in details, conavailable for commercial advertising fee. If interested in details, contact the WYSIWYG publisher at the address shown on page 2.

 $AP$   $AP$   $AP$   $AP$ 

# **Directions To The Macomb Library**

The Macomb County Library is<br>
located at 16480 Hall Road, in<br>
Clinton Township, between located at 16480 Hall Road, in Hayes and Garfield, close to the light at Garfield, on the south side of Hall Road. A large red sign says "Macomb County Library". The phone number is (586) 286-6660.

# **SHCC Emergency Shutdown**

 $\begin{array}{ccccccccccccccccc} \circ & \circ & \circ & \circ & \circ & \circ & \circ \circ \end{array}$ 

If a club meeting is canceled an<br>
email will be sent to members by<br>
an officer or the coordinator if a<br>
SIG meeting at least an bour before email will be sent to members by SIG meeting at least an hour before the scheduled start of the meeting. If you have an issue with your email call one of the officers of the coordinator of the SIG. Don't call too early, the decision might not be finalized yet. All members are encouraged to keep the club up to date with their email address.

#### **"Ask The Experts" by Jack Vander-Schrier**

Please send questions to "Ask the Experts" at the club's PO address, or e-mail your question directly to the Expert at the club e-mail address: AskTheExpert@SterlingHeightsComputerClub. org.

**Q**: Dear Expert:<br>When I receive emails some of them go directly into the delete folder, I have checked various tabs to redirect them but can't figure out where it is. Can you help.

Stuck on Delete

 $\sum_{\text{At one time you set up a message rule that automatically sent items.}$ sage rule that automatically sent items to the delete folder. In Outlook Express click on Tools, then on message rules, then on email. You will see the rules that the program follows. Go through each rule and make sure they are all correct. If you aren't sure, it is safe to delete them and start over. If you would like a tutorial on message rules, just go to www.jvanders.com click on tutorials and then click on item #18

Expert

: Dear Expert: I would like to watch television or listen to radio stations in cities other than my own. Is there a place on the Internet where I can do this?

Addicted to TV

## **SHCC Business**

 $\sum$ : Dear Addicted:<br>There are many sites on the Internet to watch television or listen to radio stations. I would suggest going to http://www.wwitv.com/. Here you will find 1618 TV stations from around the world. Remember that these stations will probably be in the language of that country, so unless you understand that language you can only watch the video.

For radio stations go to http://www. radio-locator.com/. Here you will find over 10000 radio stations.

Enjoy your search

Expert

 $\sum_{\text{I am on AOL and most of my}}$ friends have Outlook Express. Is there a way I can stay on AOL and send out messages using Outlook Express?

AOL Lover

 $\sum_{\text{AOL uses a proprietary email}}$ system so you can't read your AOL mail through Outlook Express. However you can open up another email account at www.gmail.com or www. hotmail.com and then use Outlook Express to read that mail. That way you will have best of both worlds. Use your AOL mail to send mail to fellow AOL users, and use Outlook Express for your Outlook Express friends.

Expert

# **Door Prizes**

The SHCC offers door prizes at<br>most regularly scheduled club<br>meetings. The door prizes for<br>the lanuary meeting were not known most regularly scheduled club meetings. The door prizes for the January meeting were not known at the time of publication.

In December, the coveted winner's circle included:

**Russ Canary** won a Photo Suite III disk

**Bill Cleland** won a MS Greetings disk

**Ron Frederick** won a Picture It! Disk

**Jerry Hess** won a Laser Mouse

**Bruce Honeck** won a HP inkjet cartridge

**Dave Makarewicz** won a Key Color Clip Art disk

**Ralph Osinski** won a Driving disk

**Carole Polus** won a Kodak Picture Page disk

**Jim Waldrop** won an Optical Mouse

 $\oplus$   $\oplus$   $\oplus$   $\oplus$ 

# **More Door Prizes**

we software you no longer<br>
use? It could make a good<br>
door prize for a fellow<br>
member It would also give that use? It could make a good member. It would also give that member another good reason for being glad to have been at the club meeting. Contact one of the officers, or just bring it.

 $\oplus$   $\oplus$   $\oplus$   $\oplus$ 

# **A Ride In From The Parking Lot**

 $\blacksquare$  or those that have a problem with the walk from the parking lot into our new meeting location for our monthly club meeting, Jerry Hess will operate a "shuttle service" from the parking lot to the front door. To do this, Jerry will need to be notified before noon of the meeting day, that you will be there and need a ride. He can be contacted by email at jhess@comcast.net or by phone at 586- 566-6166. He drives a black Chrysler van and will be at the parking lot around 7 pm. You will need to arrange with him how you both will make contact in the parking lot.

用 用 用 用 用

# **Member Classified Ads**

**Ads**<br> **Ads**<br> **C** end any classifieds to the WYSIWYG Publisher at the club's PO Box, or to his e-mail address posted on page 2 of the WYSIWYG Publisher at the club's PO Box, or to his newsletter.

Ads are available to SHCC members and are limited to computer related items for non-commercial purposes. There is no charge for members classified ads.

平 平 平 平 平

# **World Wide Web Column on the Club Web Site**

Theck out the Improved section<br>
on the web sites reviewed in the<br>
selumn on our club web page. They on the web site. You can see column on our club web page. They are arranged into various topics to help locate a specific site.

 $\begin{picture}(60,6) \put(0,0){\vector(0,1){30}} \put(15,0){\vector(0,1){30}} \put(15,0){\vector(0,1){30}} \put(15,0){\vector(0,1){30}} \put(15,0){\vector(0,1){30}} \put(15,0){\vector(0,1){30}} \put(15,0){\vector(0,1){30}} \put(15,0){\vector(0,1){30}} \put(15,0){\vector(0,1){30}} \put(15,0){\vector(0,1){30}} \put(15,0){\vector(0,1){30}} \put(15,0){\vector(0,$ 

# **Last Month Meeting**

"How to Sell on EBay" was presented by Mary Lou Metzger from Sterling Heights Public Library. Members found out many interesting tips and tricks about EBay which will be handy to use.

 **Smart Computing Reminder** 

If anyone subscribes or renews Smart Computing Magazine or associated magazines, they should mention SHCC so the club gets credit. We will get free subscriptions to give away if people do this.

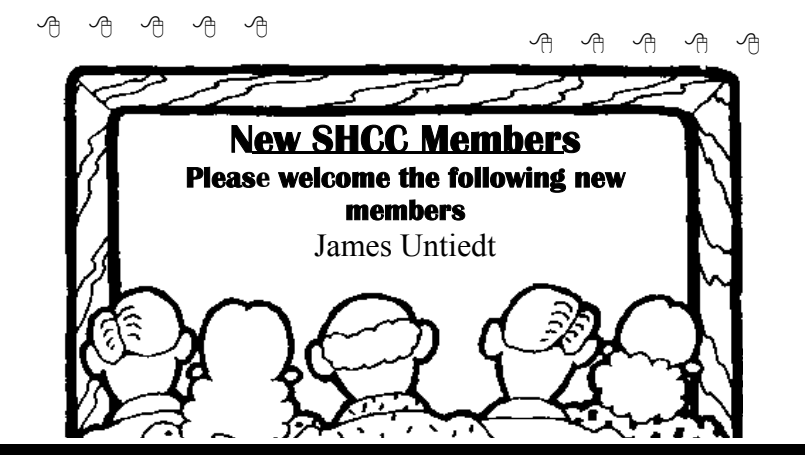

#### **Are you A Zombie? How About Your Computer?**

by S. Jack Lewtschuk Monterey Bay Users' Group – Personal Computer (MBUG-PC) www.mbug.org blacklion(at)royal.net

There are literally hundreds of thousands, perhaps millions of "zombie computers" out there Is your computer one of them?

Creating zombies out of computers used by you and me has become a major tool used by computer hackers, unscrupulous marketers, and other malicious evil-doers. A computer becomes a zombie when it performs tasks as instructed by someone other than the computer owner. The instructions given to the zombie usually involve distributing information to other computers, which the zombie computer does without notifying its owner. In every spare moment, a zombie computer sends out data, most of which is spam that tries to get someone to purchase something.

#### **Watch for "Zombie Computer" Warning Signs**

- The computer seems sluggish.
- The computer seems to be accessing the hard drive constantly.
- The mouse or keyboard becomes unresponsive.
- Excessive "bounce" notifications from people you never knowingly tried to e-mail.

These warning signs may also be symptoms of other computer problems, but if you see any of them you should investigate. For more information on zombie computers and spam, check out the **Federal Trade Commission's Operation Spam Zombies** website at *http://www.ftc.gov/bcp/conline/edcams/ spam/zombie/index.htm*.

**Protect Your Computer from becoming a Zombie**

• Install a good **antivirus program** and update it regularly.

**Page 5** 

#### **THE WYSIWYG AND THE WYSIWYG CONSUMING A STATE OF A STATE OF A STATE OF A STATE OF A STATE OF A STATE OF A STATE OF A STATE OF A STATE OF A STATE OF A STATE OF A STATE OF A STATE OF A STATE OF A STATE OF A STATE OF A STA**

- Install a good **two-way firewall**. It will notify you when information is being sent from your computer. Unfortunately the WindowsXP firewall is not adequate for this purpose—it is "one way" only.
- **Update your operating system** and other software regularly.
- Use an **anti-spyware** program to eliminate spyware on your system.
- **Check your antivirus and firewall** software occasionally to make sure they are running properly—often one of the first instructions given to a zombie computer is to disable the antivirus and firewall software.
- **Don't open unknown/ unexpected e-mail attachments!**
- Use caution when downloading **software**—buy from reputable companies, and be sure to read every screen as you download and install any software.

#### **NOVICE CORNER**

So, you've decided to download a program from the Internet. Are you sure that you really need it? OK, if you can't live without it, are all of your security programs active and updated? If so, click on "download" and cross your fingers.

An Internet download usually comes with a "prompt" from your browser you'll be asked whether to "Run" (or "Open") or to "Save" the file. What should you do? Here's the difference:

- If you select "Run", the download file will go to your "Temporary Internet Files" folder. Then it will run or open automatically.
- If you select "Save", you have to choose where the file will be stored on your hard drive (creating a "Downloads" folder on your Cdrive might be a good idea at this point). The file will sit in this file until you decide to open it yourself.

So "Run" is convenient, but "Save" gives you more control and it's generally safer. Once the file is saved, you can run a virus scan on it and examine the file. On the other hand, you shouldn't be downloading something of which you are unsure. Downloads from companies you know—for instance, **Microsoft**, **Adobe** or **Apple** are always OK.

Even if you do choose "Run", you may still have the option to do some checking. **Internet Explorer** often lets you view digital signatures from the download prompt. After you click "Run", a digital certificate message will pop up. You can click on the name listed under "Publisher" for more information. Under "Digital Signature Information", it should say, "This digital signature is OK". Otherwise, the file is high risk.

Another option you might see is a checkbox labeled something like "Always ask before opening this type of file". Other browsers might use different phrasing such as "Always perform this action with this type of file". The phrasing can be tricky—the two examples mentioned here have opposite effects. So be careful with options that include "always", "never" or "automatically". Select the setting that will alert you with *every* download. Good luck!

**The Editorial Committee of the Association of Personal Computer User Groups (APCUG), an international organization of which this group is a member, brings this article to you.** 

有 有 有 有

#### **Windows XP: Remote Assistance**

**By Dick Maybach, Member of the Brookdale Computer User Group, New Jersey http://www.bcug.com/** 

W ith Remote Assistance a student's Windows desktop and tutor can see a student's Windows desktop and operate his or her computer over the Internet.

Because of BCUG members' interest and experience with PCs, many of us are asked for help by friends and family. Often, those seeking help live across town or across the country, and it is inconvenient to visit them. Fortunately, Windows XP (both the Home and Pro version) provides a solution. Using its Remote Assistance feature, a tutor can see a student's Windows desktop and operate his or her computer over the Internet. This allows you to assist someone almost anywhere in the world. Remote Assistance supports an audio link and live file transfers. During the session, you can speak with the person you are helping, and exchange files between the two PCs as easily as you can move them between directories.

To use Remote Assistance, both parties must be using Windows XP, either Home or Pro. The operation will be smoother if both have high-speed Internet access, but this is not required. Also, both parties should have microphones or combination microphoneearphone headsets, which are available inexpensively from many computer hardware dealers. Without this, you will have to juggle a telephone during the whole session or use text chat, both of which are inconvenient. Finally, Universal plug-and play must be enabled on your hardware router, if you have one. This appears to be the default for those used in homes, but if you are behind your company's, college's, or some other organization's firewall, you may not be able to use Remote Assistance. UPnP does entail a

small security risk, which many organizations won't tolerate.

It will also be helpful to use MSN Messenger to set up the session. Without this, you will have to use e-mail, which will slow down the dialog immensely. (As a bonus, Messenger will allow you to make free audio or video calls anywhere in the world.) Both the Messenger software and service are free. You can download the software from Microsoft. (The fastest way to find the correct download page is to do a Google search for "MSN Messenger". During the installation process, you will be led through the process of obtaining a Messenger account.)

XP enables Remote Assistance requests by default; however, check to be sure that this is so. The error message if it isn't is not helpful. (Right-click on My Computer, select Properties, select Remote, check Allow Remote Assistance invitations to be sent …, select Advanced, check Allow this computer to be controlled … While you are here, reduce the time that requests are active to something like four hours; the 30 day default is far too long.) Allowing Remote Assistance requests does add a small security risk; I recommend that you disable it when you aren't using it.

Use the following procedure to start a session. (It assumes you use MSN Messenger.)

- Both parties start MSN Messenger and sign in.
- The student requests assistance (Start » Help and Support » Invite a friend to connect to your computer with Remote Assistance » Invite some to help you » select the friend from the Messenger list » select Invite)
- The tutor accepts the request.

Both can now see the student's desktop, but only the student can control it; that is, the tutor's mouse and keyboard do not affect the student's desktop. For many problems, this is all that is needed.

Once the session has begun, you can control the interaction.

- If you are using a high-speed connection, tell the program so. (Click Settings and check High Quality Connection.)
- To start a voice conversation, click Start Talking. Again, one party requests and the other accepts the link. This, of course, requires a microphone or a headset at each PC. You can use instant messaging for conversations, but this is much slower than talking and can be confusing.
- The tutor can request control by clicking Take Control. If the student accepts, both now control

the student's desktop. This allows the tutor, for example, to demonstrate the correct procedures and to make changes in the student's configuration.

- Either party can send a file, by clicking Send a File.
- Hitting Esc allows either party to revoke control, kill the voice link, or stop the session.

Remote Assistance provides a very valuable tool that allows PC users to help each other without leaving their homes, but it hasn't received the recognition it deserves.

**The Editorial Committee of the Association of Personal Computer User Groups (APCUG), an international organization of which this group is a member, brings this article to you.** 

9 9 9 9

# **Practice Good "Netiquette" - Be a Good "Netizen"**

**By Ira Wilsker, APCUG Director; columnist, The Examiner, Beaumont TX; radio & talk show host Iwilsker(at)apcug.net** 

#### WEBSITES:

http://www.snopes.com http://www.papercut.biz/ emailStripper.htm http://www.irfanview.com

There are many unwritten etiquette rules that apply to inter-<br>net usage. These etiquette quette rules that apply to internet usage. These etiquette rules are commonly referred to as "netiquette". Likewise, there are rules of being a good online citizen, often given the moniker "netizen". If more people practiced good netiquette, and were better netizens, we would likely have more online satisfaction, and improve our throughput while on the net.

Emails are a common source of irritation. While there is little that we as individuals can do to stop the torrent of spam emails which typically come from unknown sources, we can ask our known email correspondents to practice good netiquette when sending us emails.

Despite repeated protestations from me, I still receive several hoaxes and urban legends daily, all sent by some well intentioned friends who desire to warn me about some potential pseudothreat, or to solicit my assistance in forwarding emails for some sham charitable purpose or imaginary sick kid. According to the urban legend busting website, Snopes (www.snopes.com), no one is really putting leaflets on rear windows of cars at the mall parking lot, carjacking the car when the driver stops to remove the paper. The Make-A-Wish Foundation is not paying seven cents for each email forwarded

about some terminally ill child. For the thousandth time, Marshall Fields is not charging \$250 for its chocolate chip cookie recipe. A father did not really foil the attempted abduction of his son at a local movie rental store, despite the allegations in the widely circulated email. Hillary Clinton was not named after famed mountain climber Sir Edmund Hillary. The artificial sweetener aspartame was not originally developed as an ant poison. Entering your PIN number in reverse order at the ATM machine will not really summon the police. These and countless other emails, all typically containing wording that it is imperative to forward to everyone in your address book, are commonly circulated hoaxes and urban legends.

Good netiquette demands that the potential forwarder of these reports should check them out first by doing a search on any of the major urban legend websites, such as Snopes. Avoid the embarrassment of being connected with hoaxes by checking these things out before sending. By not forwarding hoaxes and urban legends you may also be contributing to public safety, as there are a handful of cases where the urban legend actually incited the act to occur. What might not be such good netiquette, is a practice I have been known to participate in, which is clicking the "reply to all" icon, and sending the sender and his victims the truth about the hoaxes, in a hope to put an end to one tentacle of this spreading mass of lies. Someone has to step in to halt this waste of bandwidth; conserving bandwidth by minimizing the hoaxes and urban legends being forwarded en-mass is good netizenship.

Since the topic of the moment includes forwarding emails, whether hoaxes and urban legends, or the often more common jokes or prayer requests, good netiquette demands proper behavior in email forwarding. It is a waste of bandwidth and space to receive an email that contains multiple

headers. This occurs when multiple senders forward the same email without editing out the headers. This results in an email that may be a spammer's delight if received by a miscreant, in that it may contain hundreds of valid email addresses. It is also an irritant to have to scroll down pages of useless headers just to get to the message. If forwarding an email, strip off the useless headers by painting them (hold down left mouse button and drag over the useless headers, then "delete" or "cut"). Now if forwarded, just the body of the message will be sent. This is good netiquette.

Another common faux pas is the fact that many email programs add the ">" (greater-than) symbol to the first character of each line in a forwarded email. If this email is forwarded, and forwarded again several times, each line will begin with something like ">>>>>" which makes reading the now poorly formatted email difficult. Fortunately, there is a free utility available, emailStripper, which can be downloaded from www.papercut.biz/ emailStripper.htm. This small utility is very easy to use. Simply copy the body of the email by painting it (hold down left mouse button and drag over the text), then "copy" it (right click on the painted area and click "copy", or press CTRL-C); then open emailStripper, and paste (CTRL-V) the message body in the window. Click on the "Strip it!" button, and all of the ">" symbols will be instantly deleted, and the message may then be restored to its original formatting. Finally, click on the "Copy" button, and paste back into the email program for sending, with the "greater-than" symbols all removed. This is good netiquette.

Now that digital cameras are nearly universal, we are taking billions of digital photos. Just because a digital camera has a maximum resolution of several megapixels does not mean that all photos should be taken in that high resolution, unless they are to be

printed in a larger than snapshot format. I sometimes appreciate receiving photos of cute kids, cats, dogs, and family photos, but please do not send me photos taken in multi-megapixel resolution that have not been resized, or otherwise cropped and edited to make them smaller. Consider that a one megapixel digital photo will totally fill the screen on a 1024x768 resolution monitor, and be about a megabyte in file size. A four megapixel image will typically be 2048x1536 pixels in display size, meaning that only a corner of the image, consisting of one-fourth of the image, will appear on my monitor. This means that I have to do a lot of scrolling to view the image, as it is four times the maximum image size that my monitor can display, and be about four megabytes in file size. Please save me and your other correspondents the download time and inconvenience of trying to view an oversized image by either taking the image in a more reasonable resolution (such as one megapixel), or using imaging editing software to reduce the size of the image, and crop if necessary. Almost all image editing software included with most digital cameras can easily perform the task of resizing the image. Alternatively, use the free image utility IrfanView, my personal favorite, available for download from www.irfanview.com. If you do not want to alter the original image, simply save the edited or reduced image under a different file name. The smaller image size will relate to a smaller file size, meaning faster uploads and downloads. This is good netiquette.

These are but a few tips that can contribute much to being a good netizen. Practice good netiquette.

**The Editorial Committee of the Association of Personal Computer User Groups (APCUG), an international organization of which this group is a member, brings this article to you.** 

平 平 平 平 平

#### **WYSIWYG WEB WATCH (www)**

**By Paul Baecker** 

webwatch@sterlingheightscomputer club.org

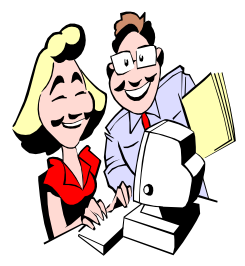

This column attempts to locate sites containing valuable, amusing and free content, with no overbearing pressure to purchase any-

thing. Send your favorite entertaining, helpful or just plain useless sites (a description is optional) to the e-address noted above, for inclusion in a future WYSIWYG issue. Also check the SHCC web site ("Web Page Reviews") for previous gems.

Find local recycling centers for many household items and materials. http://michigan.earth911.org

Calculate fuel usage based on your destination and vehicle make/model. http://fuelcostcalculator.com

Collection of 150 mathematical puzzles, with hints and solutions. http://www.qbyte.org/puzzles/

View evolution and history of U.S. stamp design and production, as well as development of U.S. postal system with many exhibits. http://www.arago.si.edu

Free still and animated logos and ring tones for cell phones. Messages also available for download (not free). http://www.answeringmachine.co.uk

PassKeeper is a free Windows utility that allows you to keep a list of accounts with usernames, passwords, and notes. This list is stored encrypted. http://www.passkeeper.com

What to watch on TV and at the movies and where to watch it  $\sim$  articles, photos, best bets, schedules, grids. http://www.zap2it.com

Enter a word or phrase, and view clichés using it. http://www.westegg.com/cliche/

Determine your General Intelligence Quotient Score. http://www.iqtest.com

Play the classic Sim City game online. (Registration required.) http://simcity.ea.com

Nutrition, fitness and health resource with articles from athletics and exercise equipment to low-calorie food choices to informative info on nutrients, disease prevention and balanced dieting; calorie counter tool. http://dietdetective.com

Collections of 'broken' labels, signs, websites, places, products. Select from 'Categories' list. http://www.thisisbroken.com

A behind-the-scenes guide to the things we buy – making environmental and social decisions. Select 'Publications', then 'Good Stuff?'. http://www.worldwatch.org

Guide to snowflakes, snow crystals, and other ice phenomena. http://www.snowcrystals.com

Enter ingredients, dishes, chefs, cuisine, or other food-related inquiry, and this service searches the web for related recipes. http://www.foodieview.com

Follow along with some steam-powered vehicles on tour. http://steamingdownsouth.com

Collection of old package and container labels. http://www.packagemuseum.com

Download 'Michigan's best bread recipes' in PDF format. http://www.aaa.com/fun

What is your long-term risk for developing a serious health problem? http://www.yourdiseaserisk.com

Online gallery preserves and showcases graphical user interfaces. http://www.guidebookgallery.org

These video bouts are only a record of a day in the life of co-habitating felines. http://www.catboxing.com

Collection of photographs and postcards featuring vintage cycles from all around the world. http://www.motorcycle-memories.com

Collection of photos containing humorous, bizarre, and or confusing signs from around the world. http://www.signslanguage.com

一个 一个

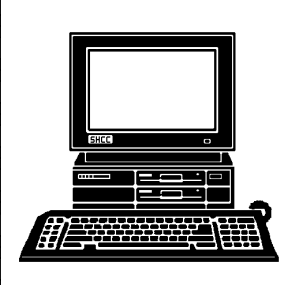

# **STERLING HEIGHTS COMPUTER CLUB**

PO Box 385 Sterling Heights, MI 48311-0385

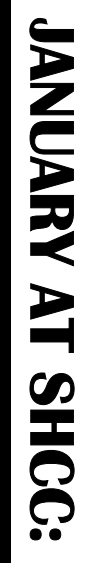

# Main Meeting. 7:30PM **Main Meeting. 7:30PM**  TUESDAY **TUESDAY JAN 9 6 NVP**

E

John Lewis Community Center<br>(Building K)<br>(Enter from Hayes Road) 14500 E 12 Mile Road, Warren<br>14500 E 12 Mile Road, Warren John Lewis Community Center 14500 E 12 Mile Road, Warren Macomb Community College Macomb Community College (Enter from Hayes Road) South Campus South Campus (Building K)

**Schummer of SHCC TechSmith" by Rick**  More with Snaglt by **More with SnagIt by**  «Screen Shots **"Screen Shots and Schummer of SHCC**  TechSmith" by Rick pue

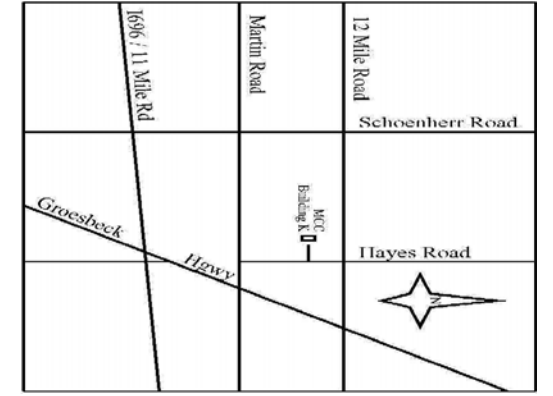

# SIGs

**NONDAY MONDAY**  Net/Com SIG

 Net/Com SIG 7:00PM at the Macomb County Library.  **January 8**  7:00PM at the Macomb County Library **January 8** 

MONDAY **MONDAY**  NOVICE SIG

 NOVICE SIG 7:00PM at the Macomb County Library.  **January 22**  7:00PM at the Macomb County Library January 22

**WEDNESDAY January 24 WEDNESDAY** PC SIG

 PC SIG 7:00PM at the Macomb County Library. 7:00PM at the Macomb County Library. **January 24** 

FEBRUARY: "Your Photos on the Web with Picasa Web<br>Albums" by Jerry Hess of SHCC **Albums" by Jerry Hess of SHCC FEBRUARY: "Your Photos on the Web with Picasa Web** 

MARCH: "Email Clients, What You Need to Know and Don't" by<br>Don VanSyckel of SHCC **Don VanSyckel of SHCC MARCH: "Email Clients, What Yo u Need to Know and Don't" by**